# Introduction to Scientific Computation 113E

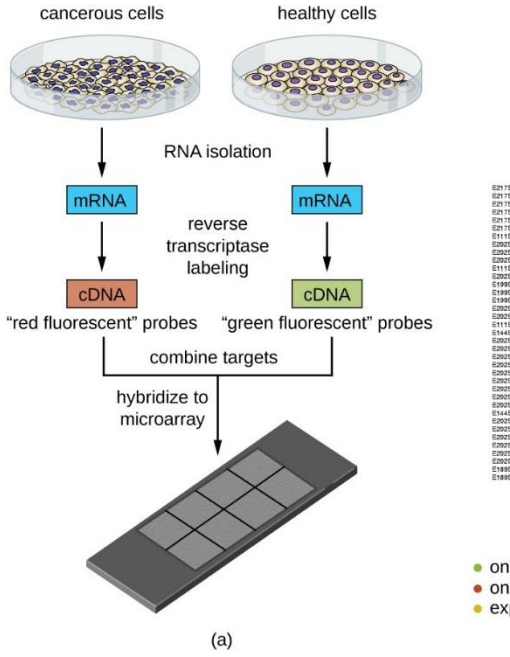

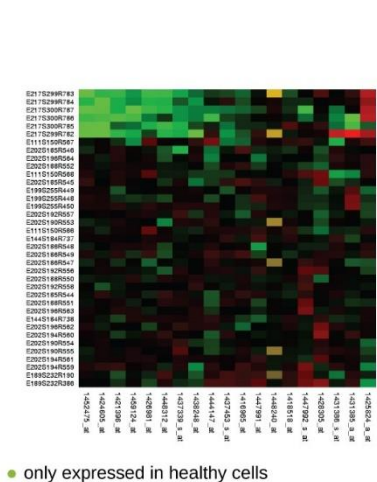

· only expressed in cancerous cells • expressed in both cancerous and healthy cells

 $(b)$ 

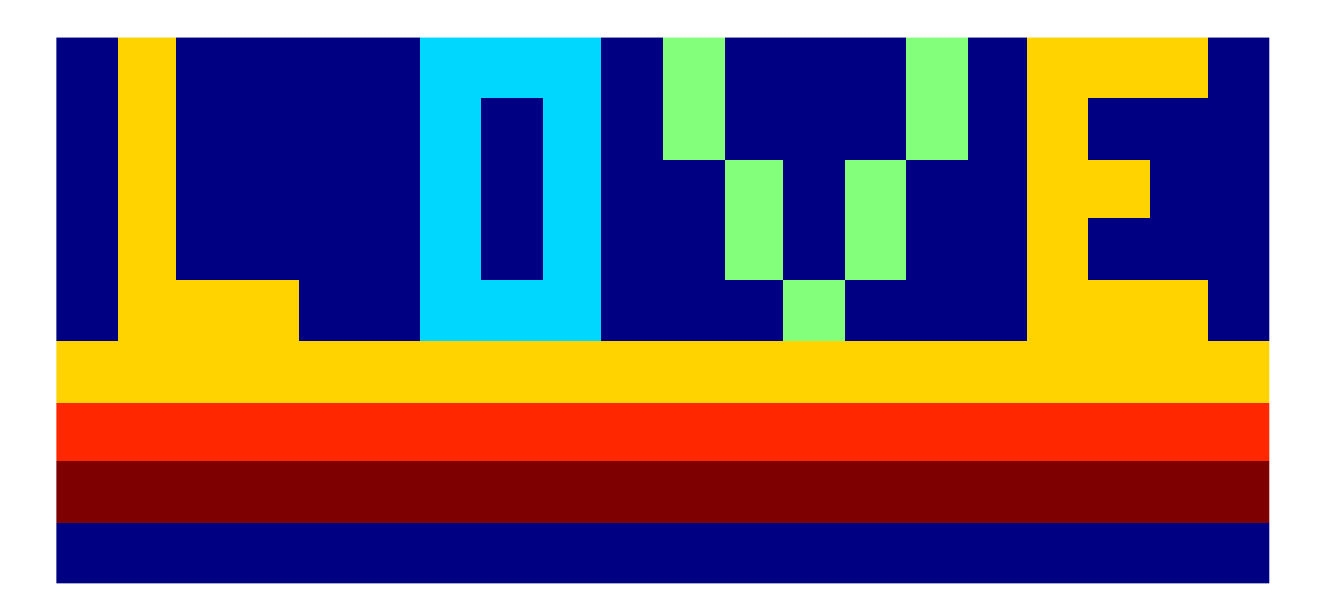

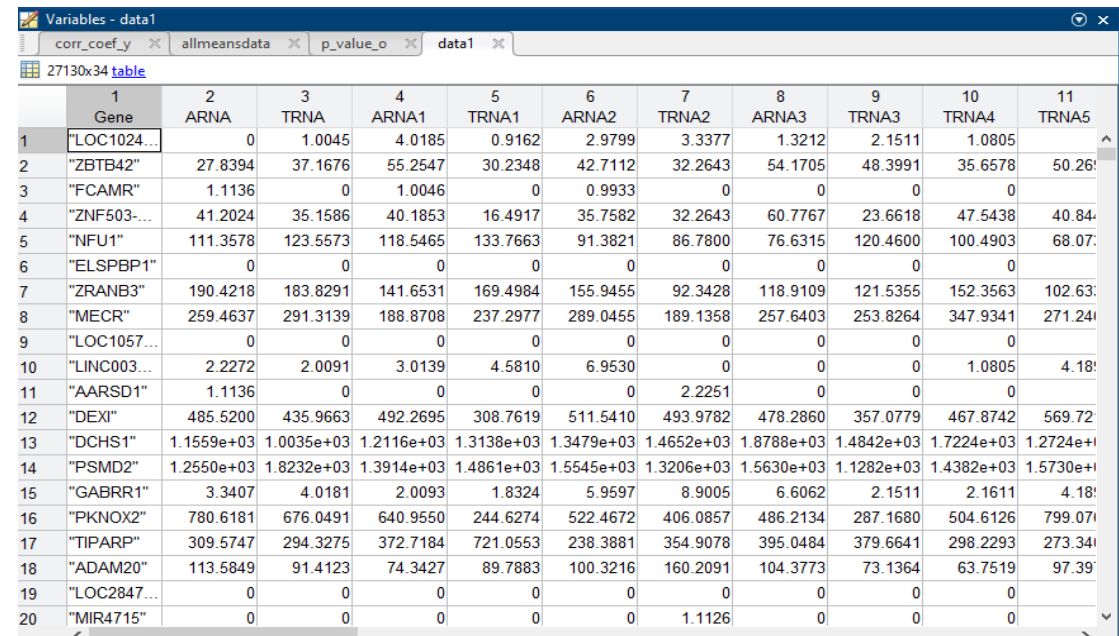

#### Assc. Prof. Halil Bayraktar Lecture 3

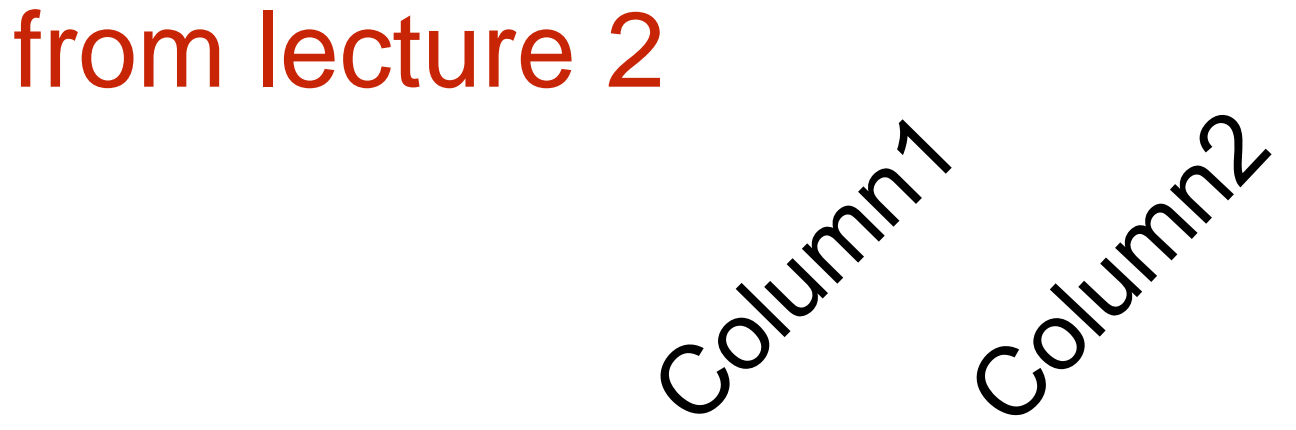

row row

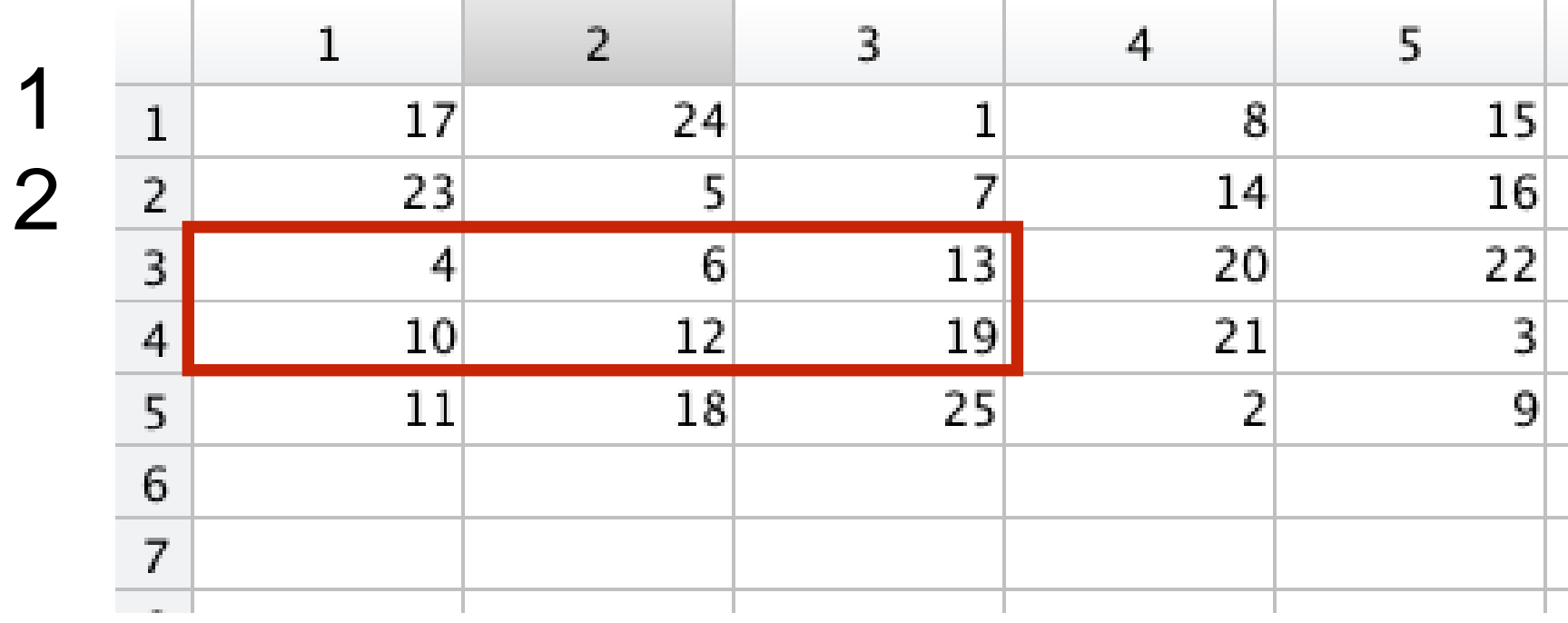

 $b =$ b=a([3,4],[1,2,3]) Row Column

> 4 6 13 10 12 19

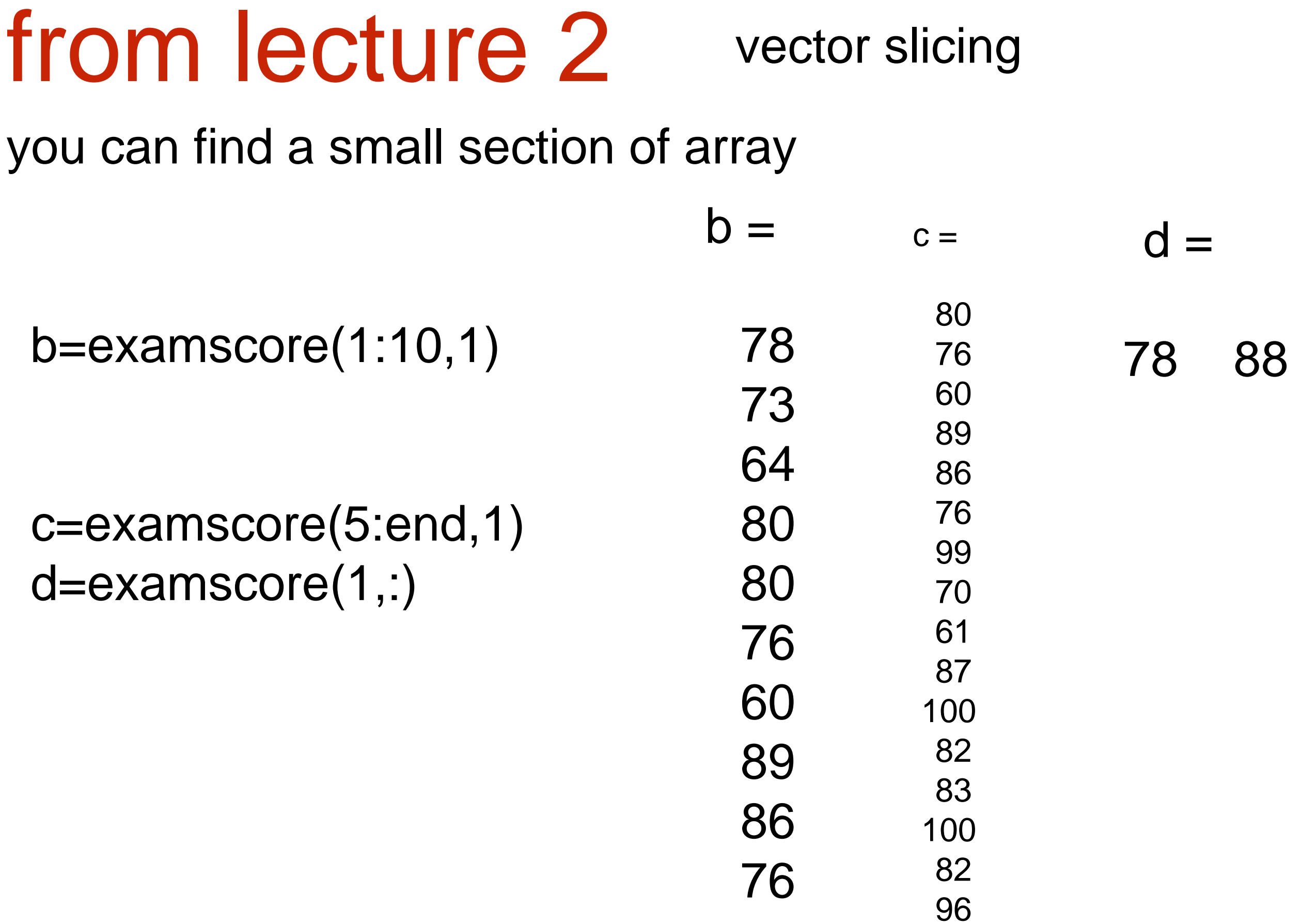

# from lecture 2

- 1D Arrays,
- 2D Arrays
- 3D Arrays
- Array Operation (+,-,x,/)

Mean, median, std, max, min, rand, Randi

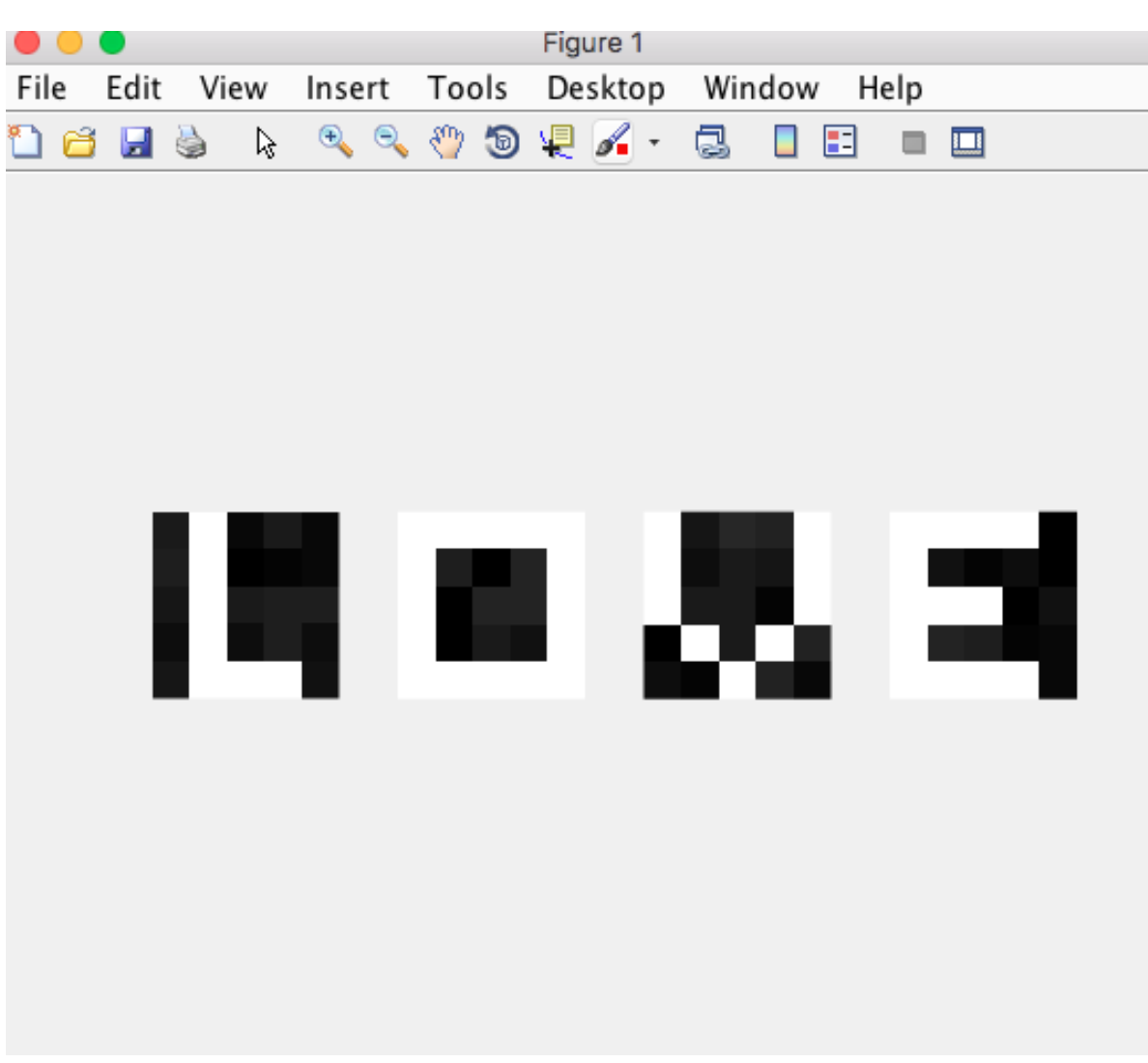

An array having more than two dimensions is called a multidimensional array

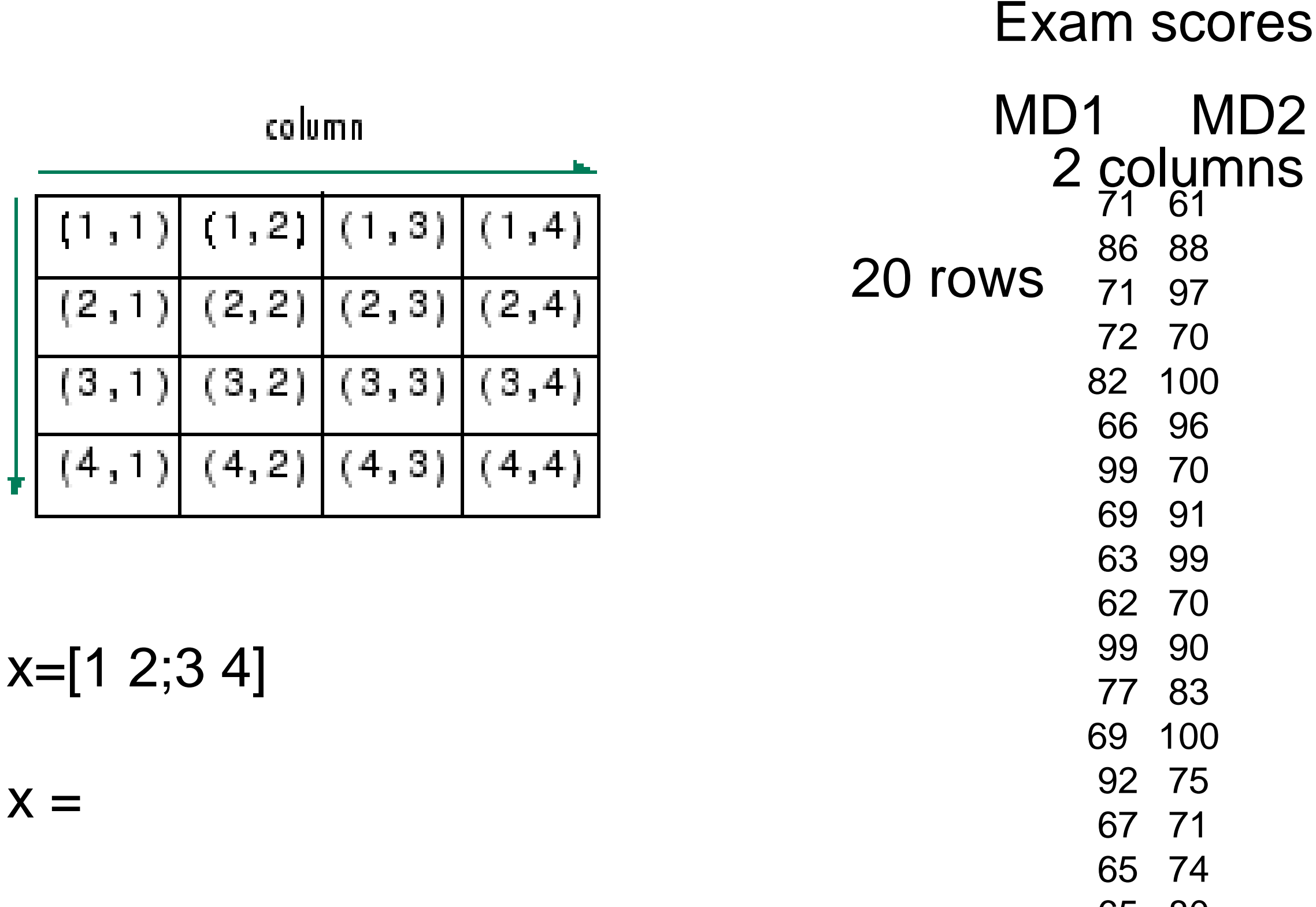

1 2 3 4

**TOW** 

## Array types

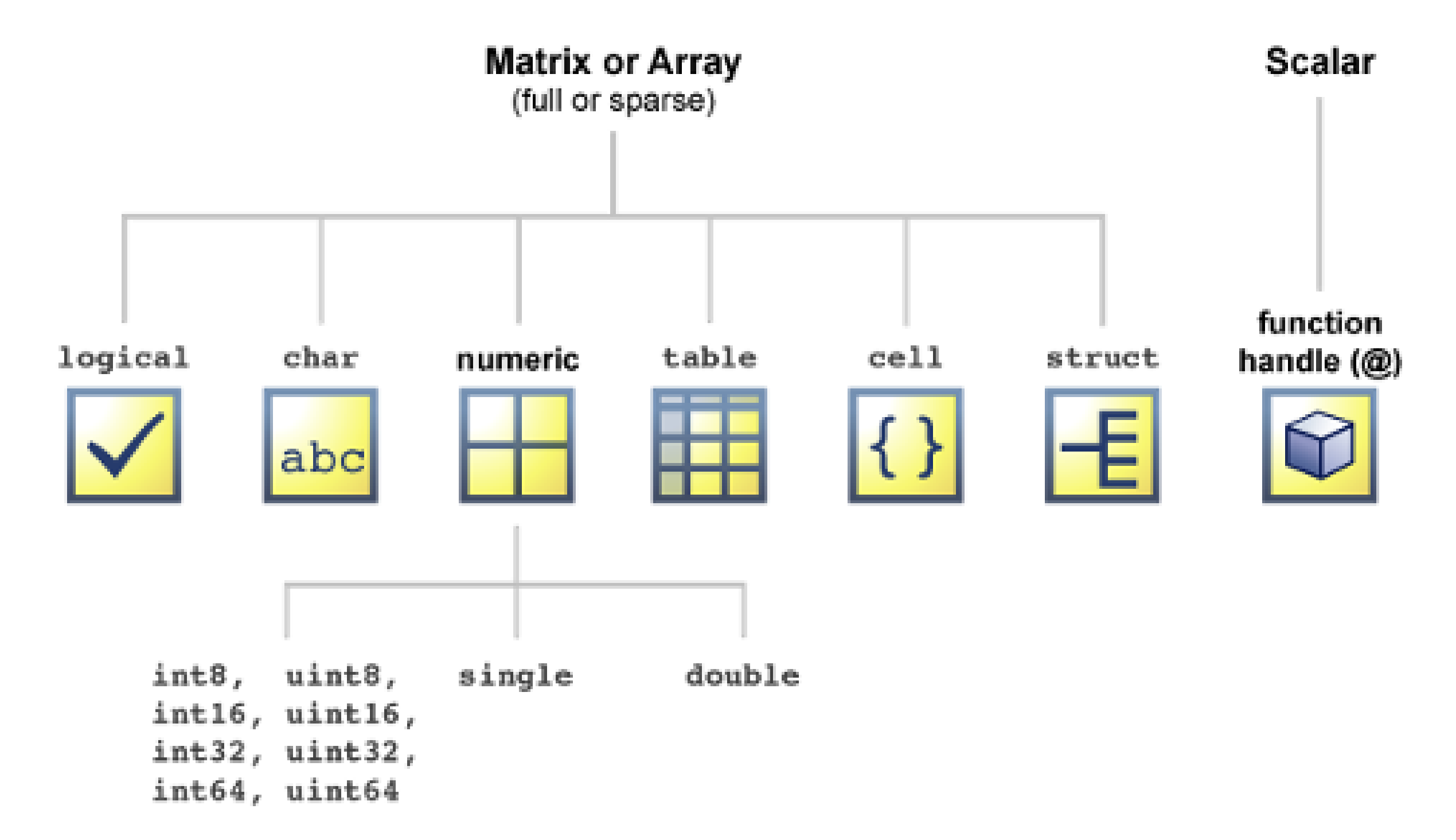

## 2d data Microarray data cell type vs gene expression

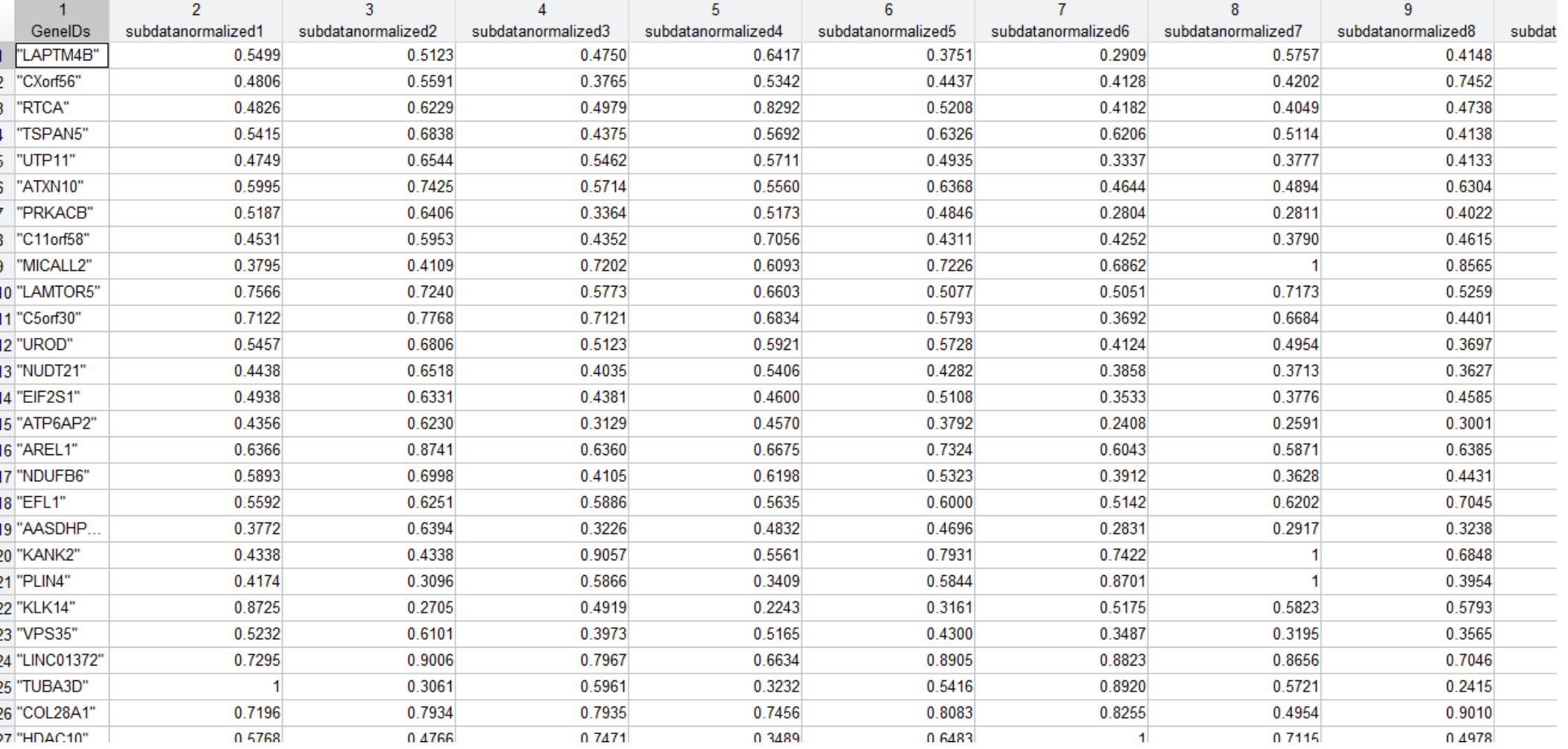

#### 27140 genes and 30 people, how to analyze data?

#### **Cell Arrays**

Cell arrays are arrays of cells where each cell stores an array. Within a cell, elements

must be the same type (because cells store arrays), but two cells may have different types.

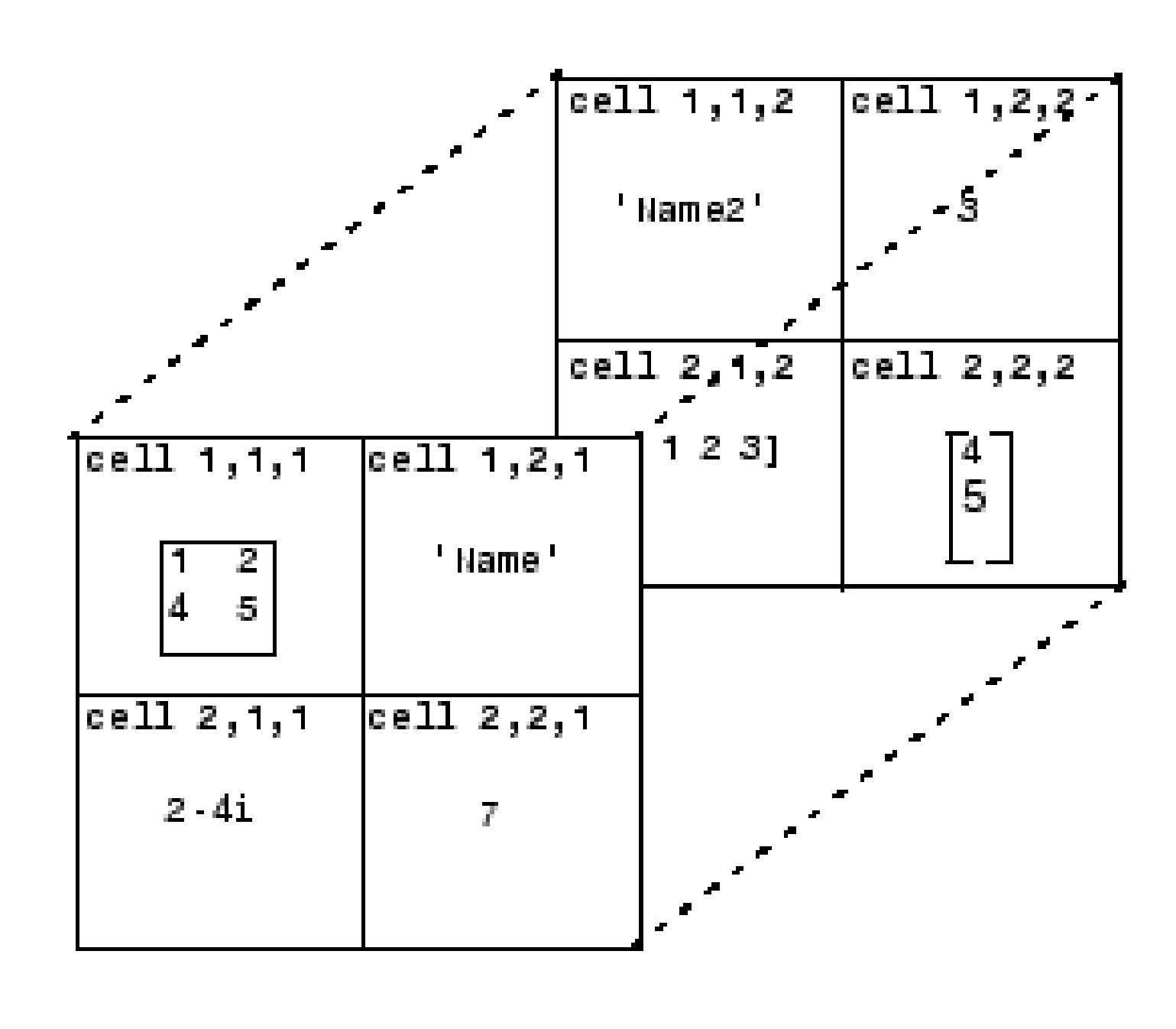

y{1,1}=([1]) y{1,2}='sci computing' y{1,3}='is great'

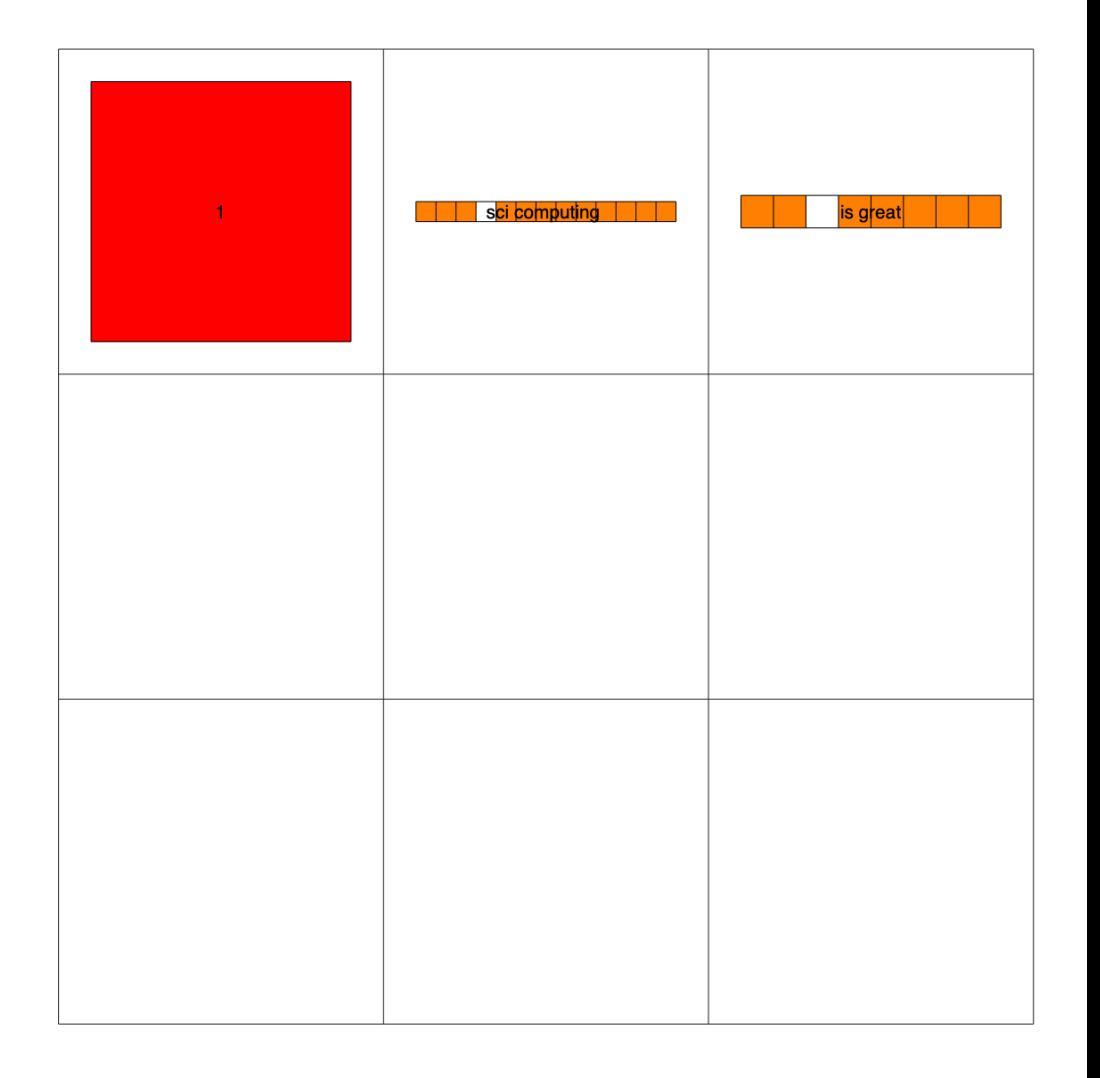

 $y\{2,2\} = ones(3,3,3)$ Add 3D array into a cell y{2,3}=randi(4,4) **Cell Arrays** cellplot(C)

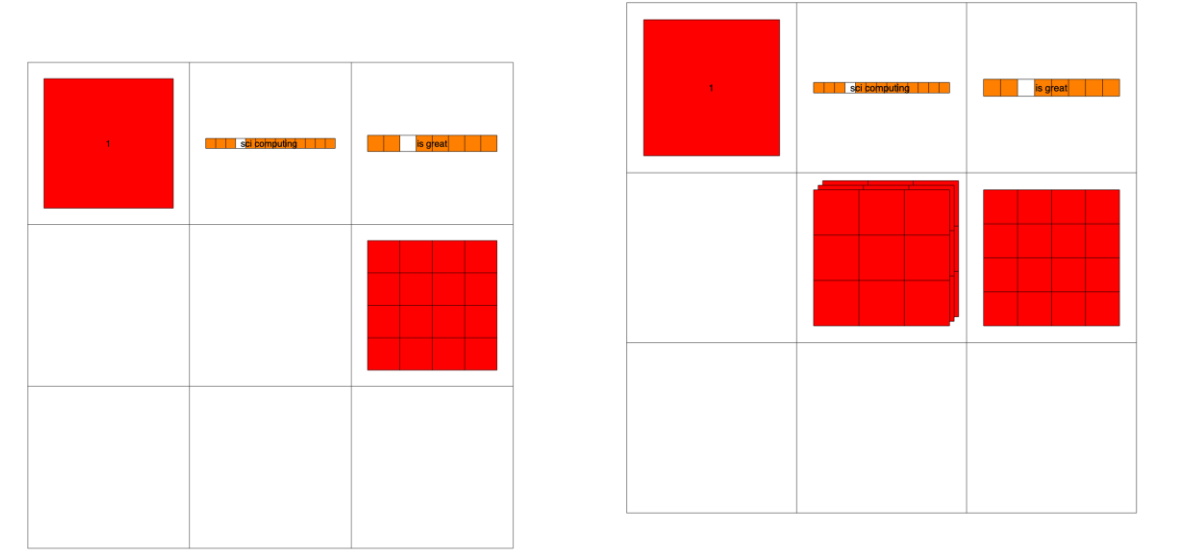

$$
C = \{1, rand(1, 10, 2), 'sci computing';"mathab", [3, 4], {11; 22; 33}\}
$$

## cellplot(C)

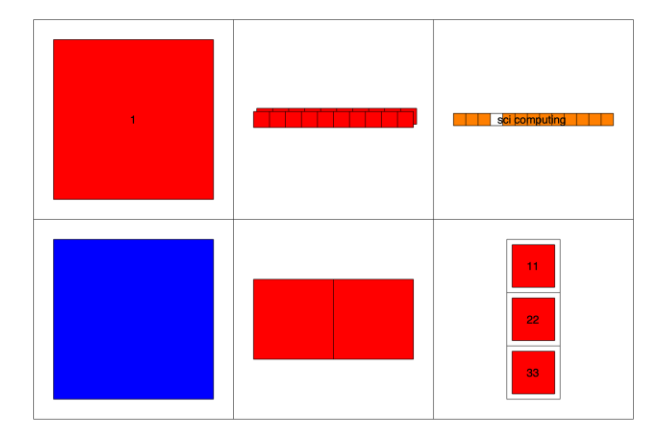

#### Table array

 $A = table([18; 13; 25], [38; 43; 45], \dots$ 

'VariableNames',{'healthy' 'disease'},... 'RowNames',{'genex' 'geney' 'genez' })

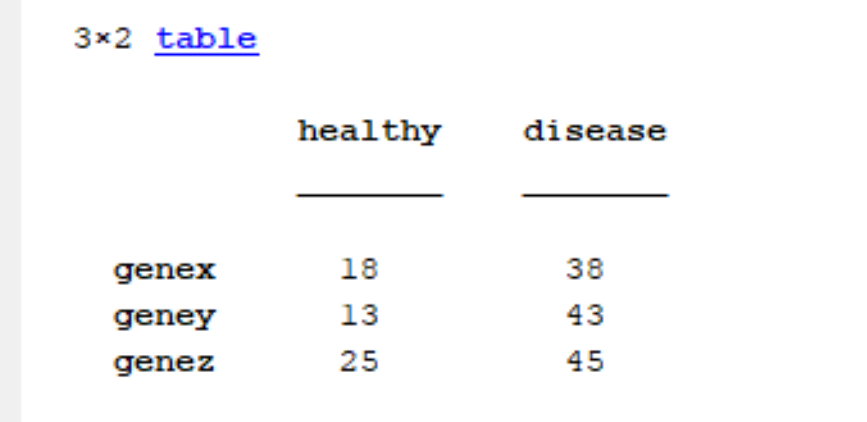

 $A = table({'chr1', 'chr2', 'chr3'}, [18; 13; 25], [38; 43; 45],...$ 'VariableNames',{'locus','healthy' 'disease'},... 'RowNames',{'genex' 'geney' 'genez' })

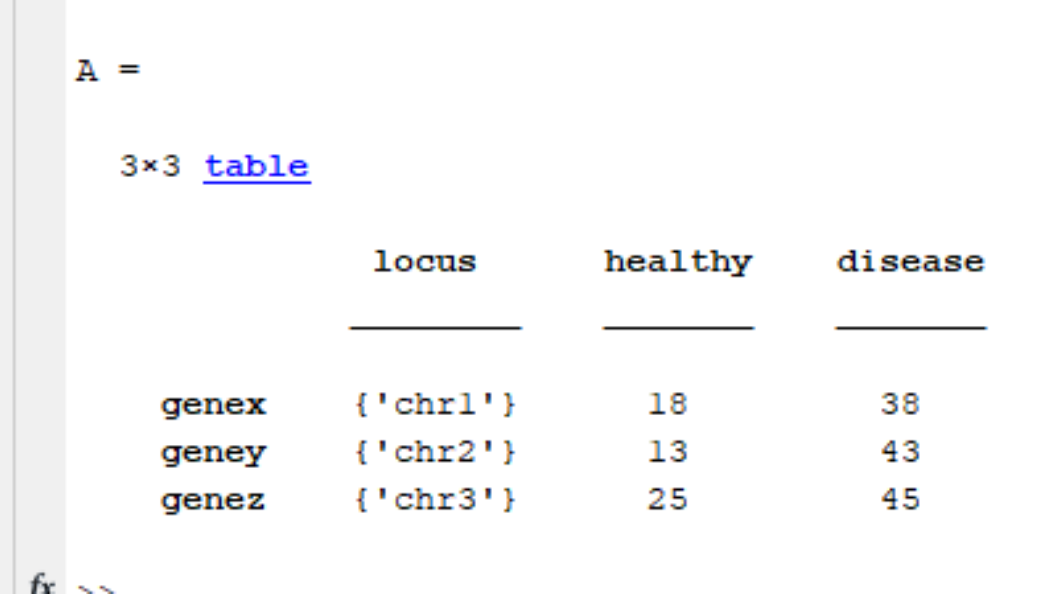

#### Table splicing

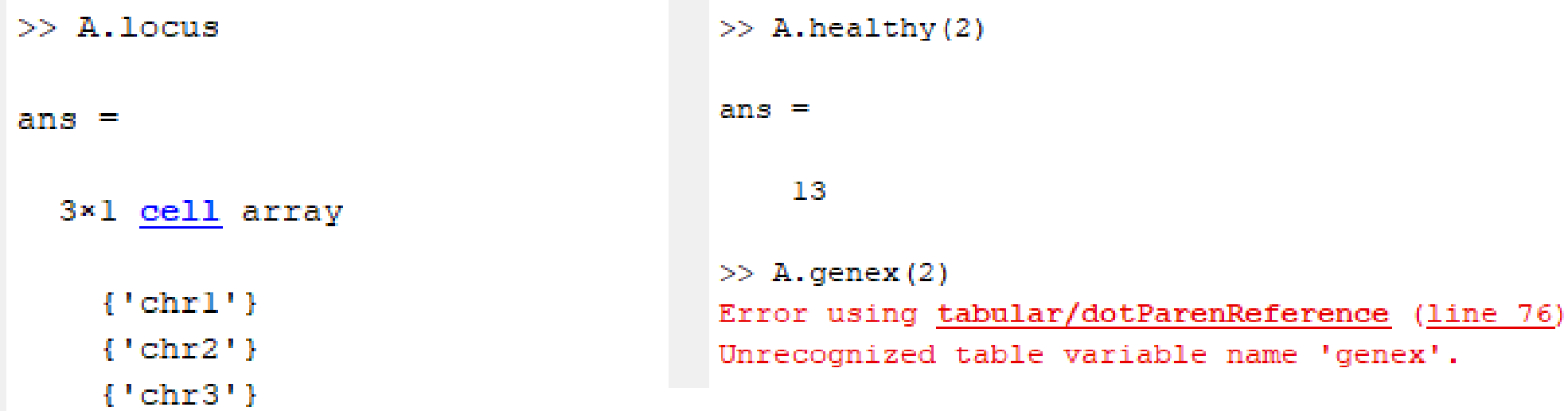

 $>> A(2, :)$ 

ans  $=$ 

#### $1\times3$  table

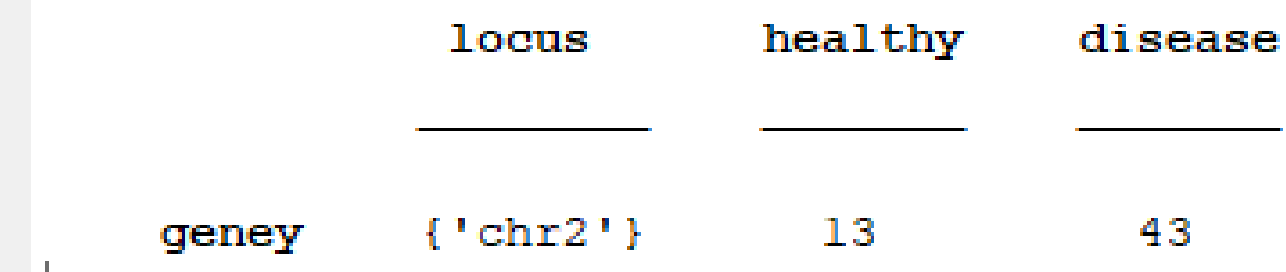

#### Example data1

- Most microarrays data are the table format
- subdata1(1:100,:)=table2array(data1(1:100,2:34));

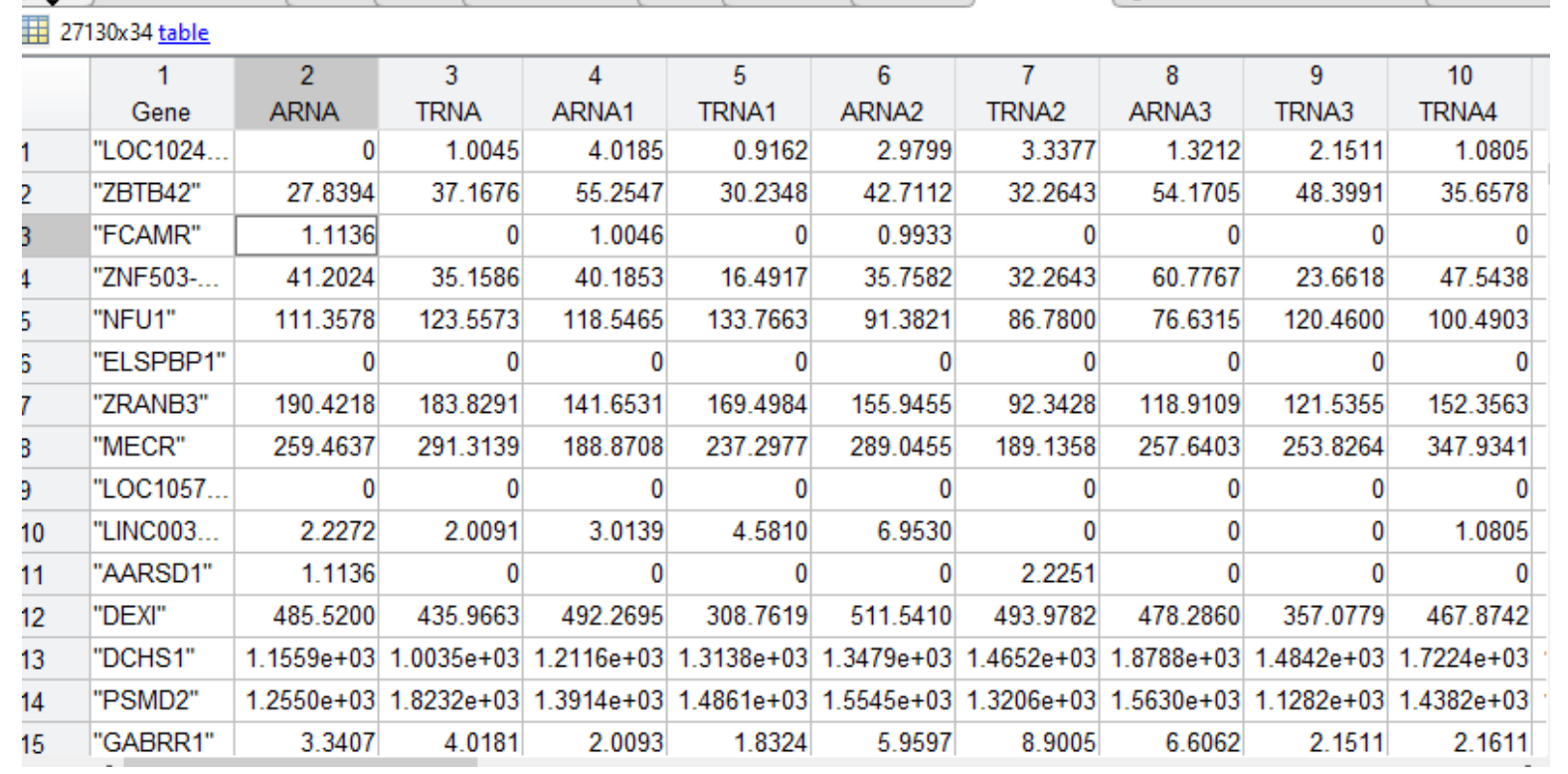

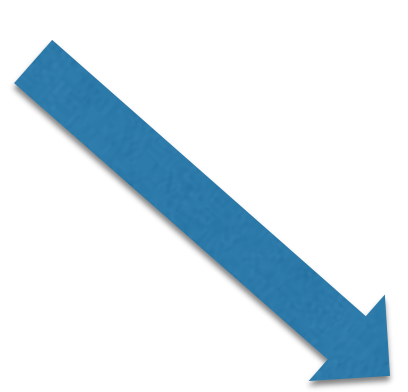

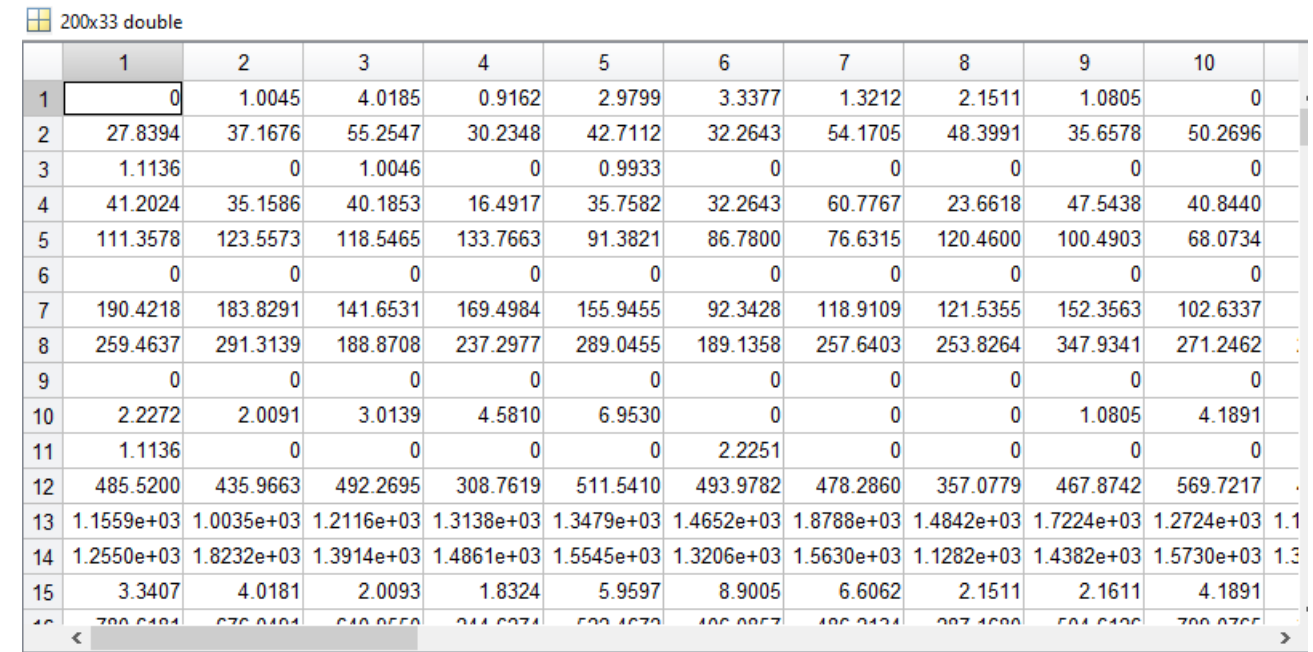

# How to remove missing data? subcleandata1= rmmissing(subdata1)

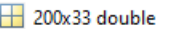

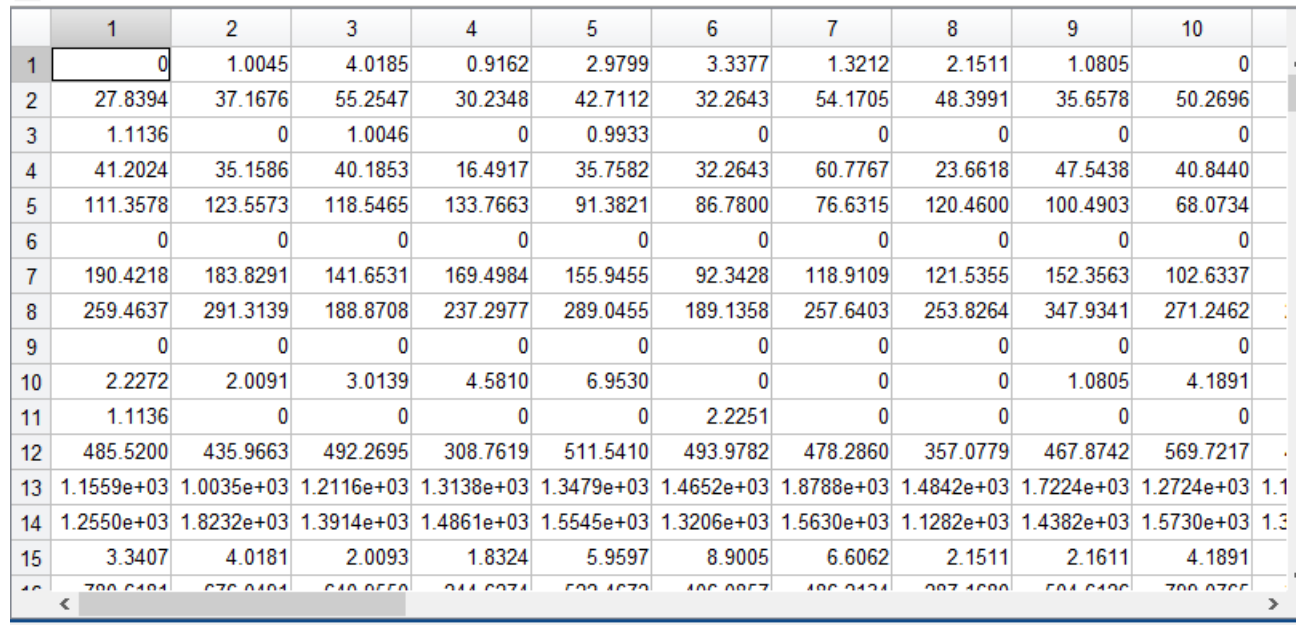

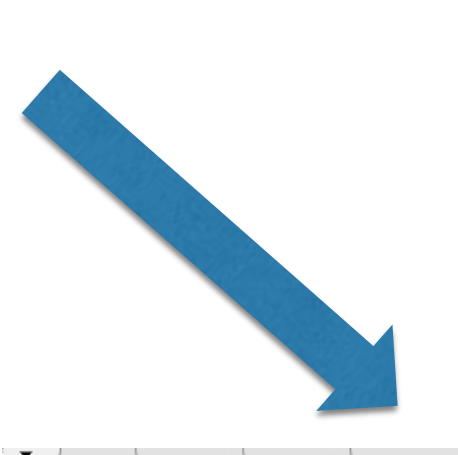

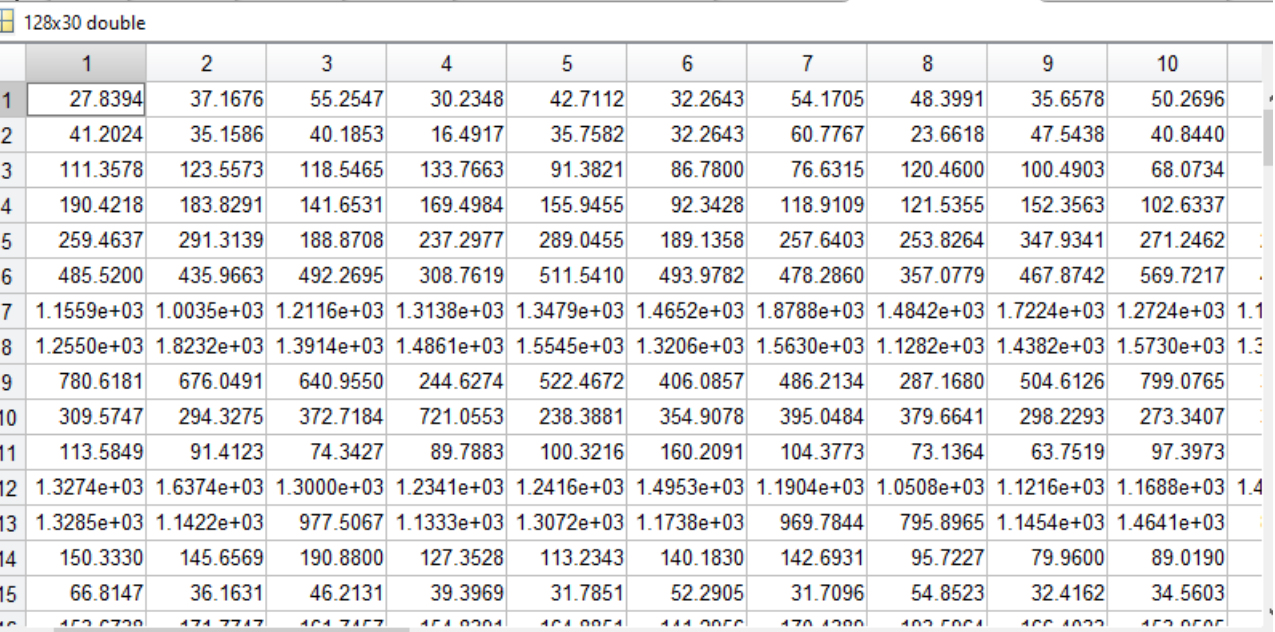

There are many different ways to remove missing data from an array we will learn them after we learn for loops and decision control (if). Rmmmissing is a build in function

#### How can we imagine Arrays in 2D?

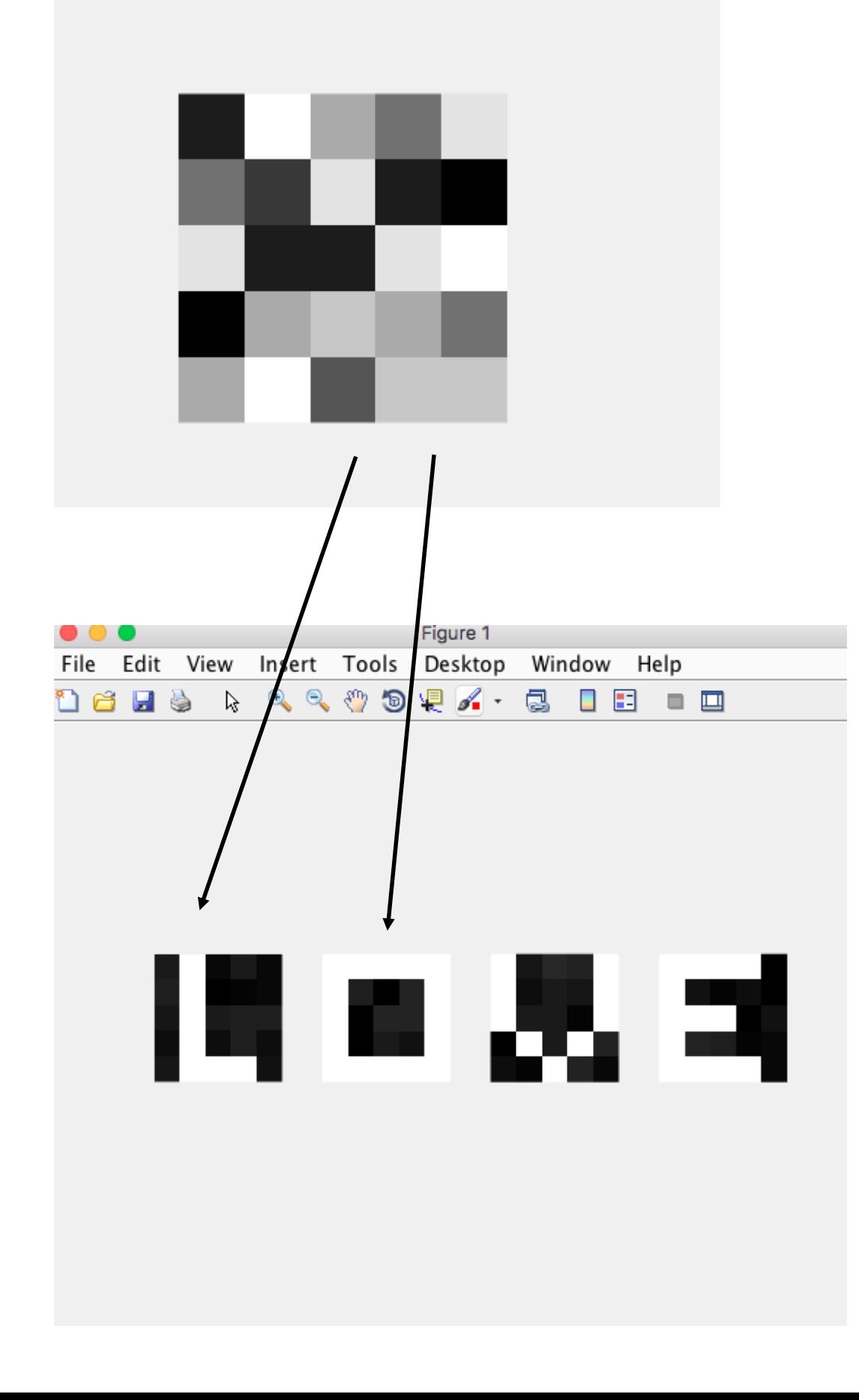

%print LOVE  $y = rand(10, 5, 5)$  $y(:,2)=60$  $y(5,2:4)=60$ figure(1) subplot $(1,4,1)$ imshow(rot90(y,4),[],'initialmagnification',600)  $z = rand(10, 5, 5)$  $z(:,1)=60$  $z(1,)=60$  $z(5)$ : =60  $z(:,5)=60$ subplot $(1,4,2)$ imshow(z,[],'initialmagnification',600)  $k = rand(10, 5, 5)$  $k(1:3,1)=60$  $k(4,2)=60$  $k(5,3)=60$  $k(4,4)=60$  $k(1:3,5)=60$ subplot $(1,4,3)$ imshow(k,[],'initialmagnification',600)  $t = rand(10, 5, 5)$  $t(1, 1:4)=60$  $t(:,1)=60$  $t(5, 1:4)=60$  $t(3, 1:3)=60$ subplot $(1,4,4)$ imshow(t,[],'initialmagnification',600)

How can we imagine Arrays in 2D? Can we print Love with many colors? Can we print mant of them?

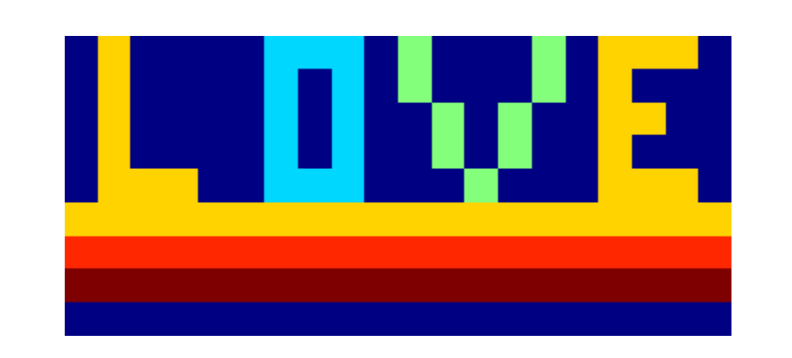

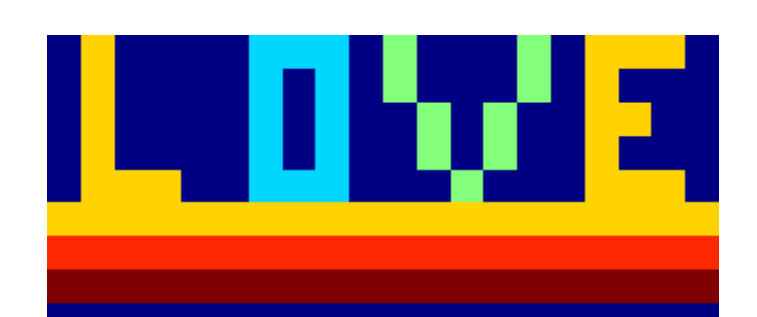

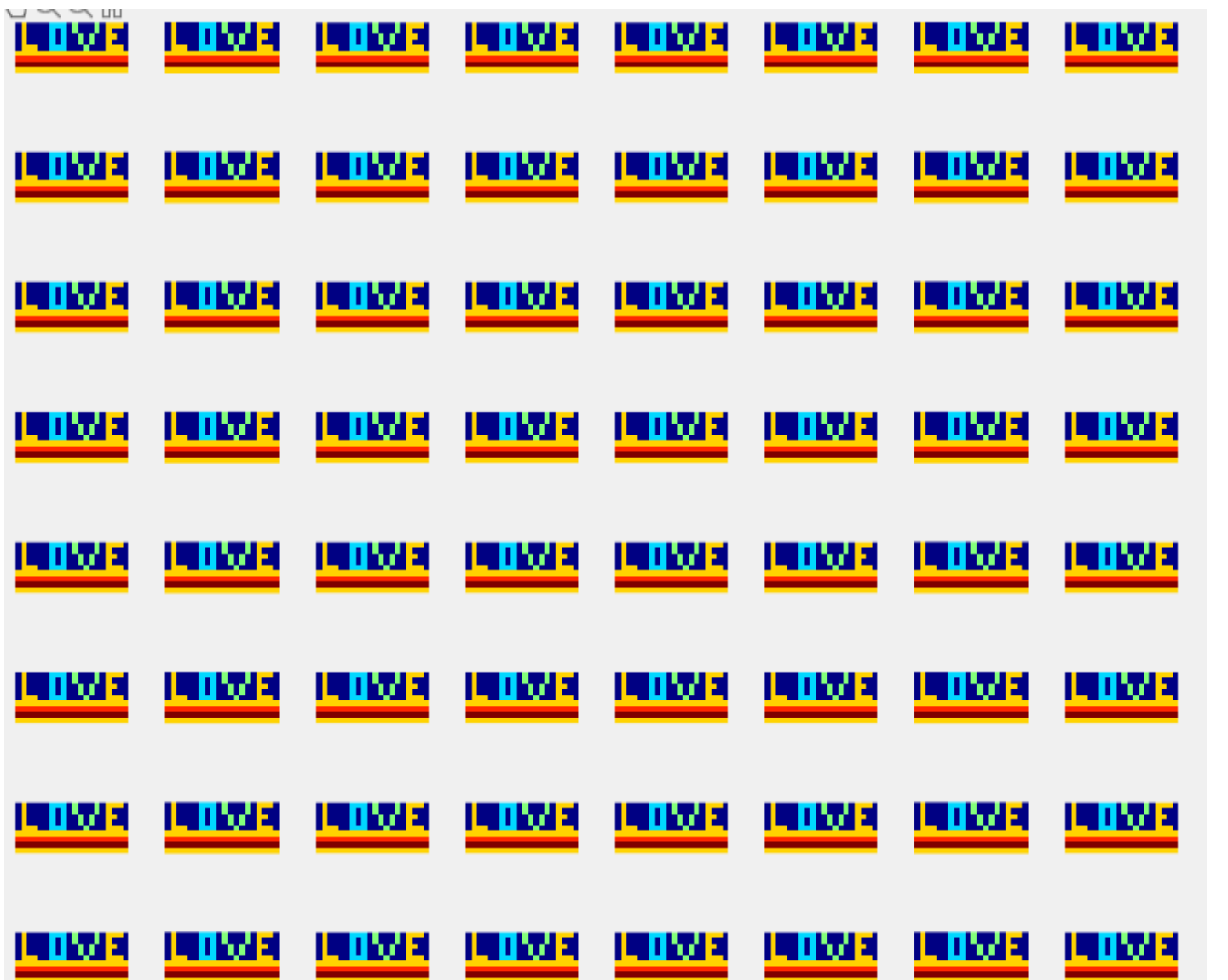

% love with colors  $k = zeros(9,20)$  $k(6)$ :)=4  $k(7,1)=5$  $k(8,1)=6$  $k(9,1)=0$  $%L$  $k(1:5,2)=4$  $k(5,3:4)=4$  $%0$  $k(1:5,7)=2$  $k(1:5,9)=2$  $k(1,8)=2$  $k(5,8)=2$ %ν  $k(1:2,11)=3$  $k(3:4,12)=3$  $k(5, 13)=3$  $k(1:2,15)=3$  $k(3:4,14)=3$  $%E$  $k(1:5,17)=4$ k(1,17:19)=4  $k(5, 17:19)=4$  $k(3, 18)=4$ figure(1) subplot $(1,2,1)$ imshow(k,[],'initialmagnification',1200) subplot $(1,2,2)$ imshow(k,[],'initialmagnification',1200) colormap jet %%

 $\Box$  for i=1:64;  $figure(1)$  $subplot(8,8,i)$ imshow(k, [], 'initialmagnification', 1200) hold on colormap jet

end

70 70

#### Can we organize arrays with different ways?

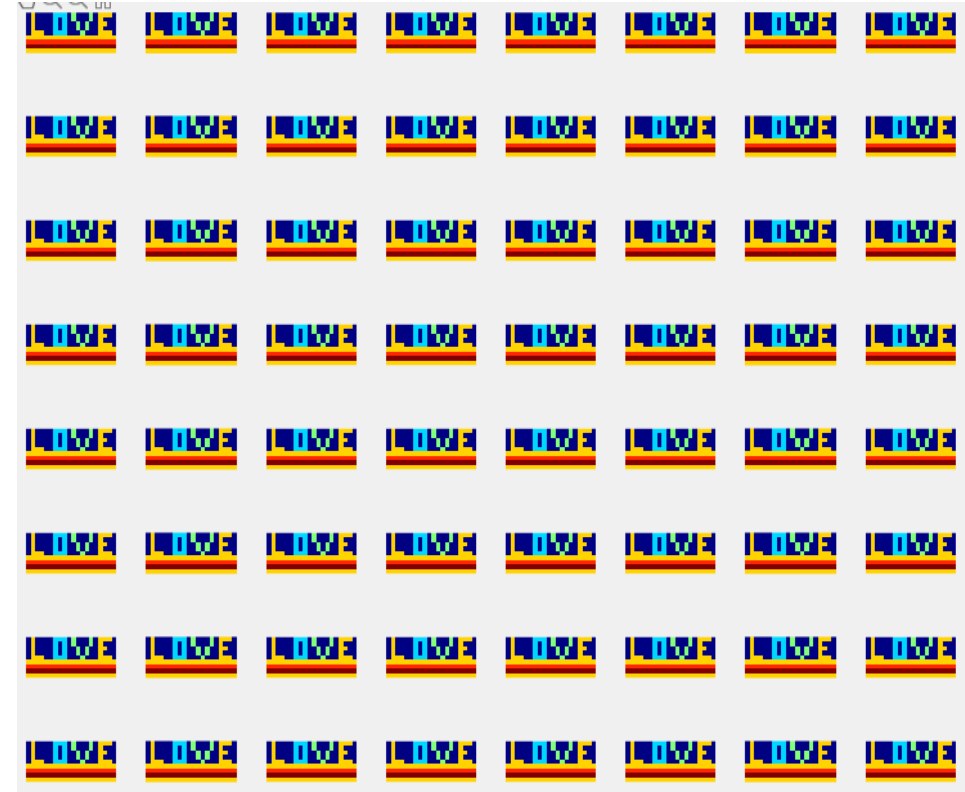

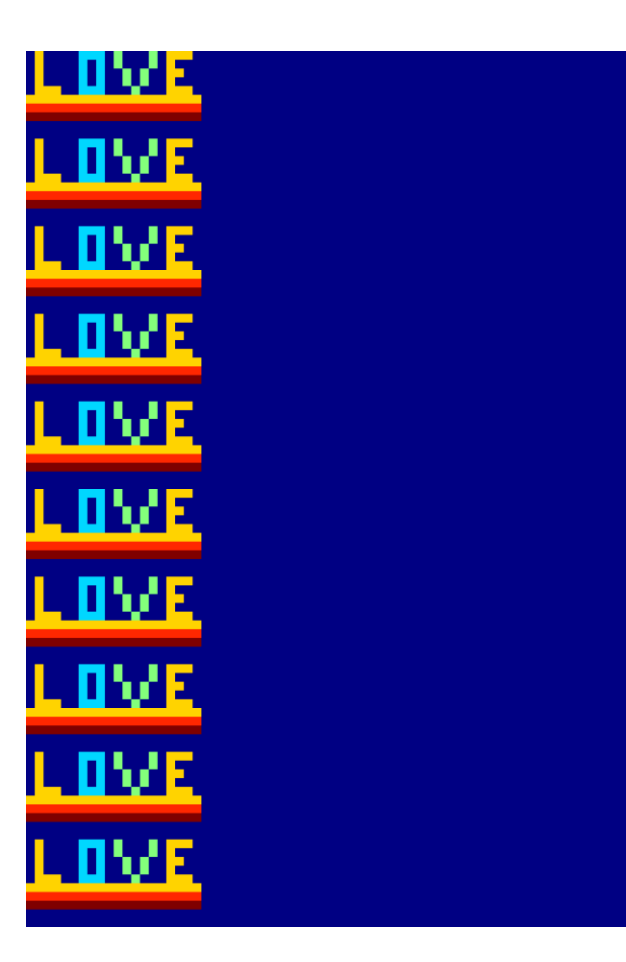

 $\Box$  for i=1:64;  $figure(1)$  $subplot(8,8,i)$ imshow(k,[],'initialmagnification',1200) hold on colormap jet

end

arr=zeros(100,100)  $\Box$  for i=1:10:100 arr(i:i+8,1:20)=k %arr(i:i+4,30:32)=k(1:5,7:9)

end  $figure(4)$ 

 $%%$ imshow(arr, [], 'initialmagnification', 1200) hold on colormap jet

#### Sorting data

- 82 73 71 87 73
- 100
- 81
- 98
- 81
- 100
- 89
- 60
- 99
- 79
- 98
- 87
- 81 76
- 67
- 99

#### z=magic(4) z([1,2],[3,4]) z(1,1) z(2)  $Z =$ 16 2 3 13 5 11 10 8 9 7 6 12 4 14 15 1  $ans =$ 3 13 10 8  $ans =$ 5  $ans =$ 16 Finding and selecting elements in a matrix  $Z =$ 16 2 3 13 5 11 10 8 Index number 29 7 6 12 4 14 15 1

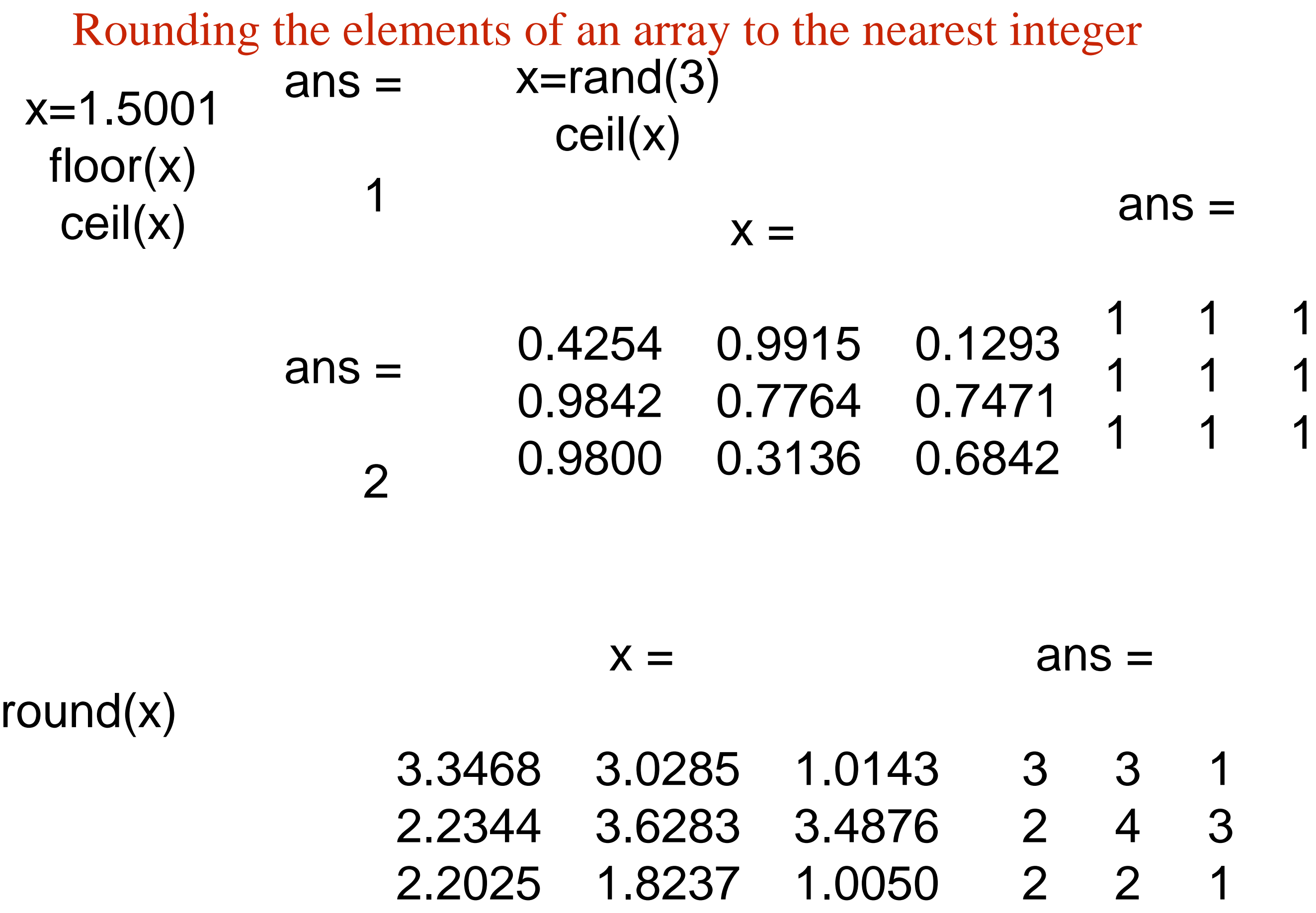

# Sorting rows

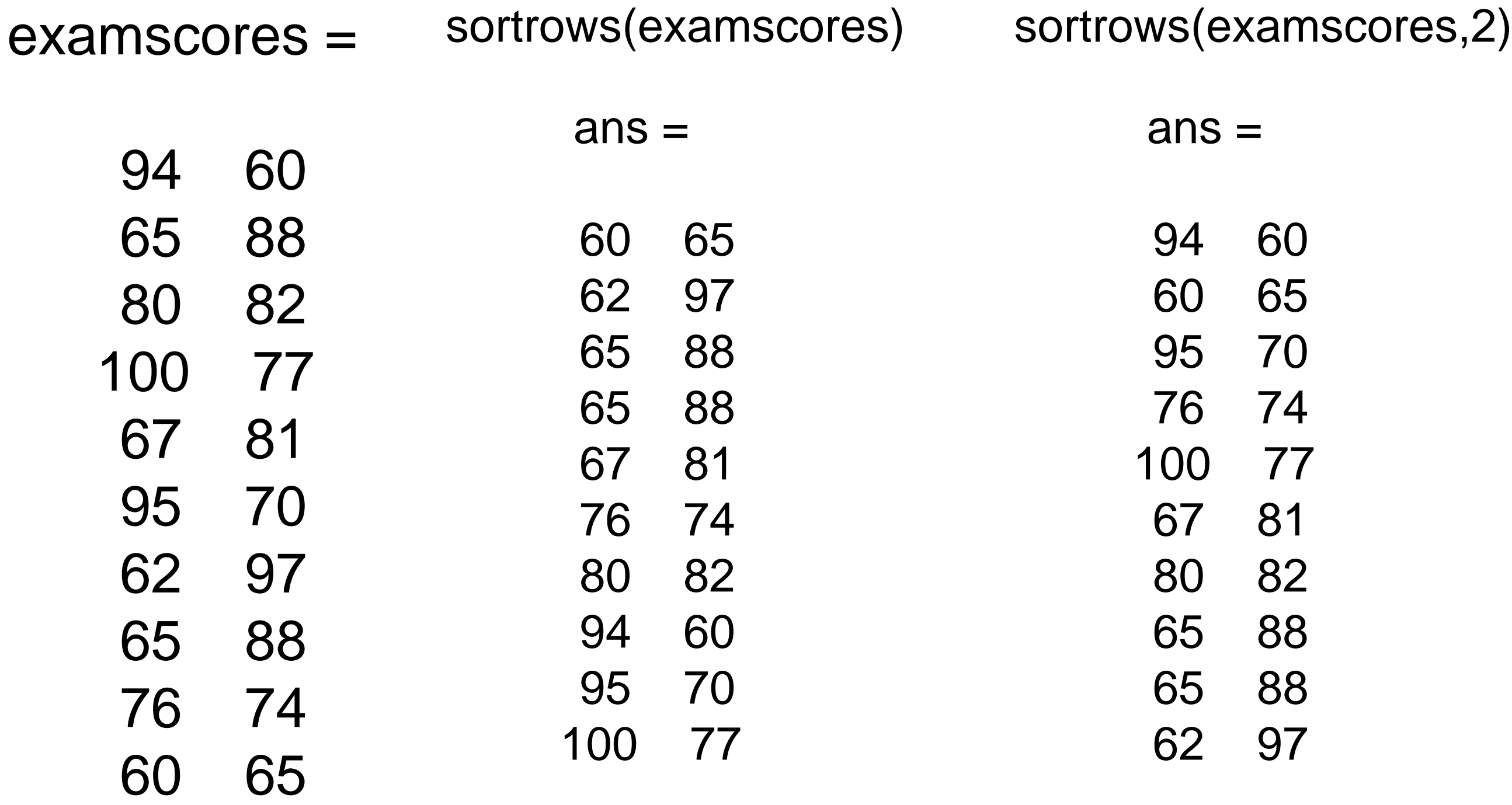

#### Find an information in an array

returns the row and column indices of non-zero entries in a matrix.

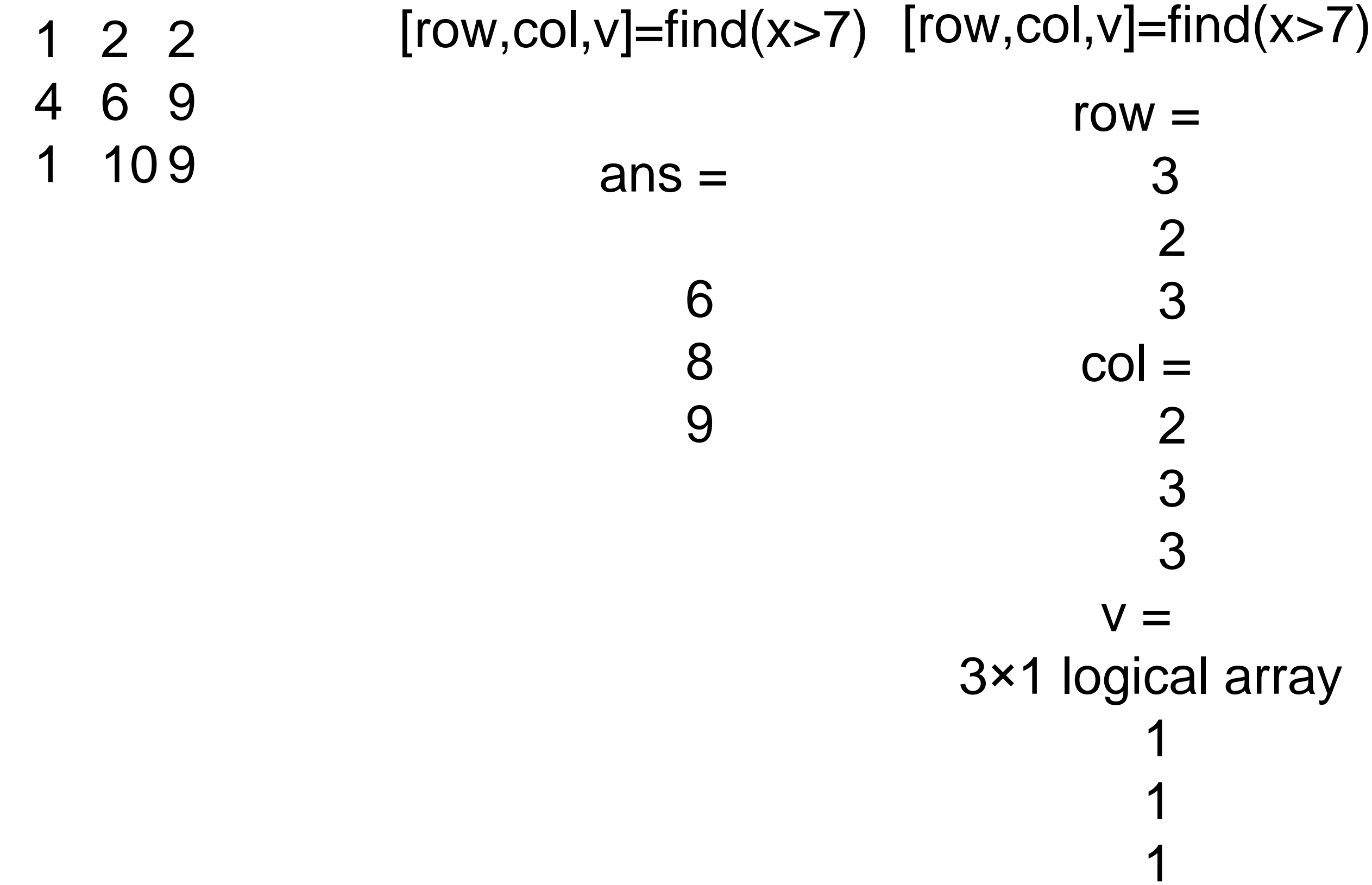

#### Data sorting

#### sort the elements of each column in a particular order. examscores =

sort(x,'ascend') sort(x,'descend') 98 76 71 83 70 85 89 83 71 63  $ans =$ 63 70 71 71 76 83 83 85 89 98  $ans =$ 98 89 85 83 83 76 71 71 70 63 Finding anomaly in the data. This is an harder problem for teaching the computer to find the outliers.

#### a=[5,8,3,6,7,200, 10, 12, 295, 34, 250]

#### $b = 3$  5 6 7 8 10 12 34 200 250 295

You should take the first derivative of the function. How can'you take the first derivative with matlab (circshift)?

Protocol: 1. sort the data

- 2. take the first derivative
- 3. Find the max and its index number
- 4. Use the index number and find the subdata?

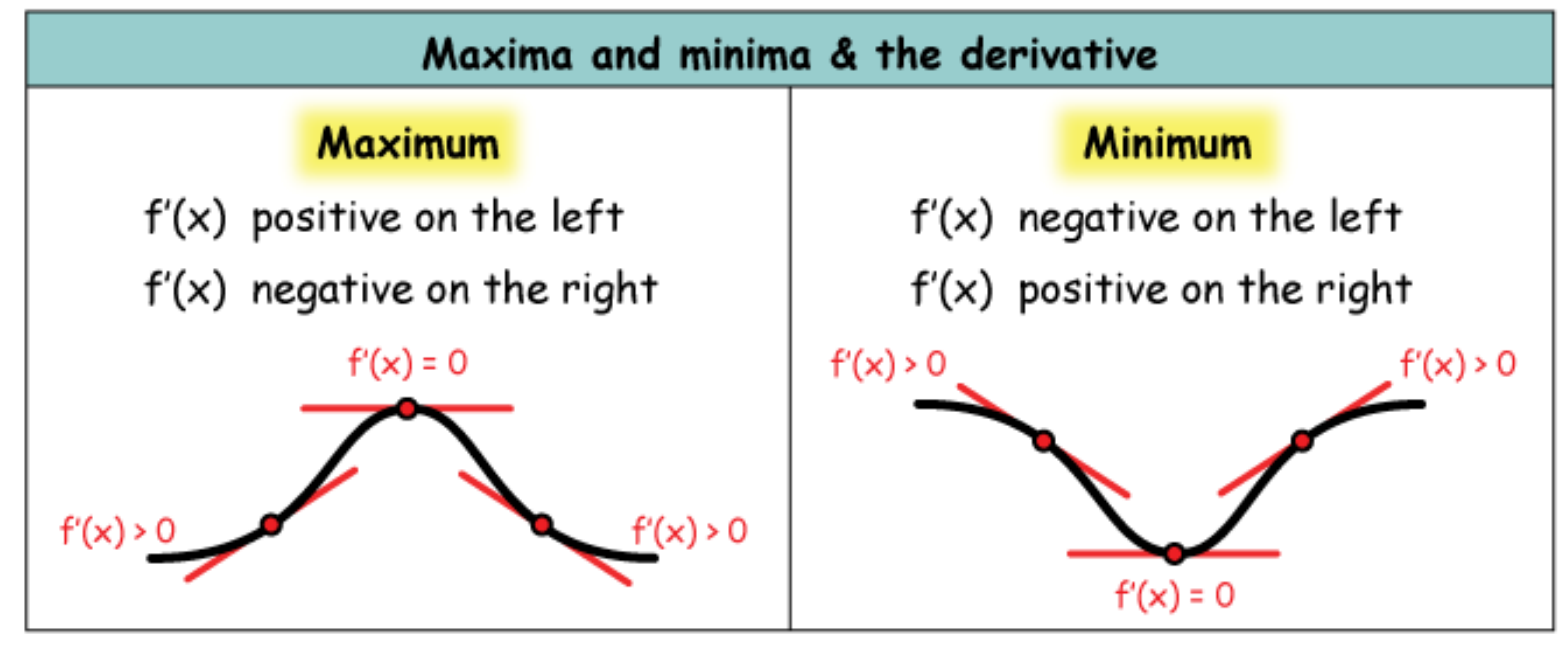

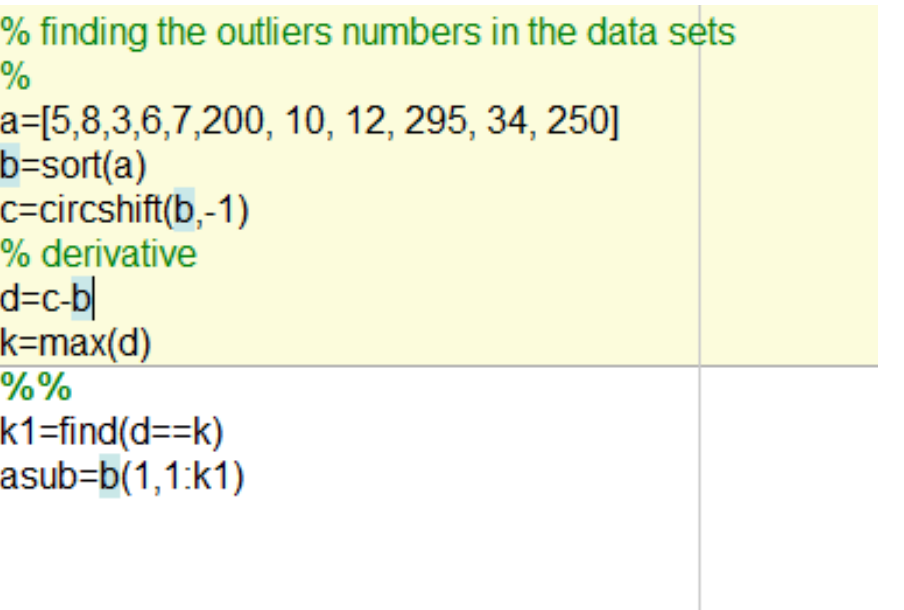

#### Lets do fun with circshift, rolling the writings: Design an animation for film credits

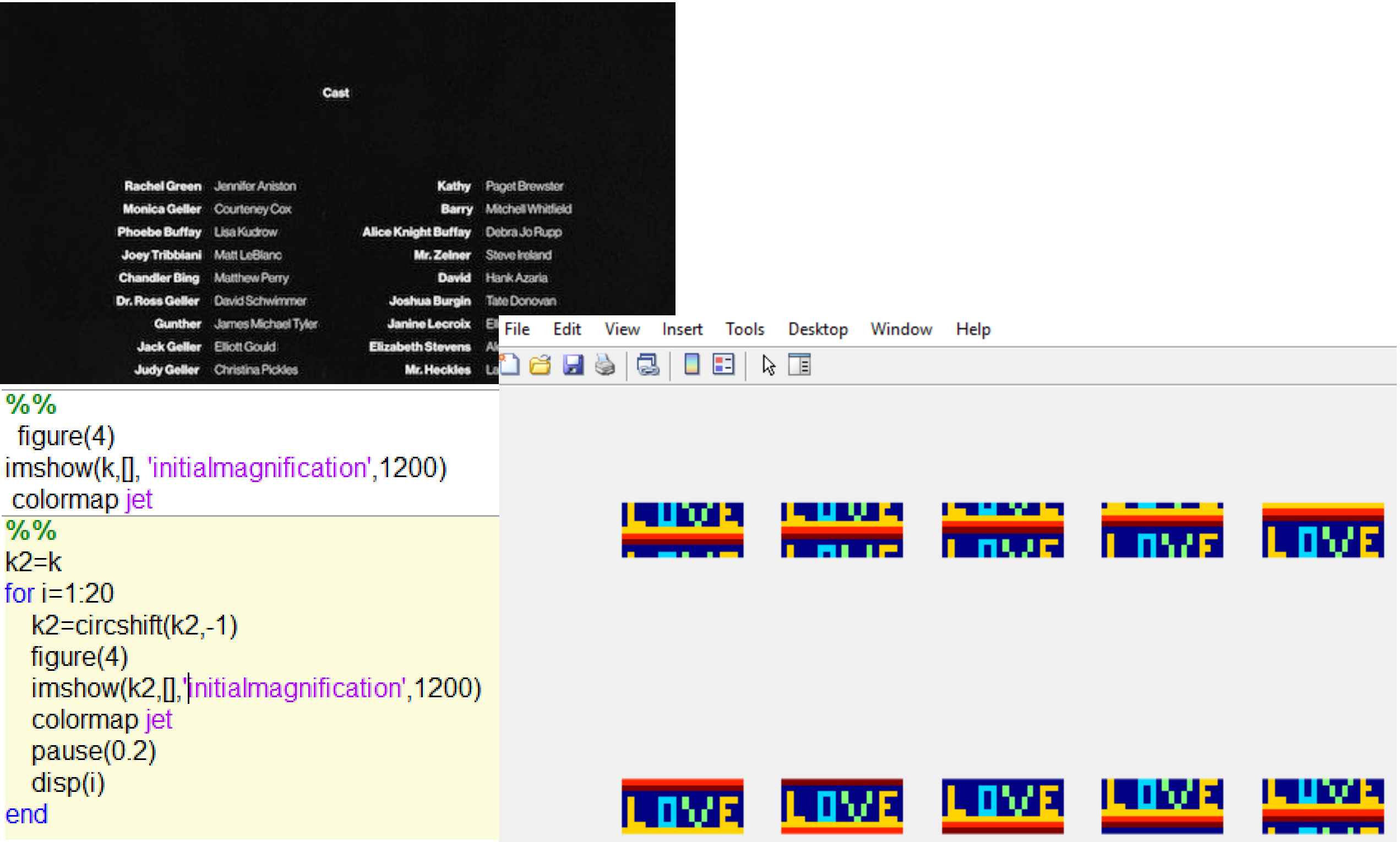

#### Circle data in rows and columns

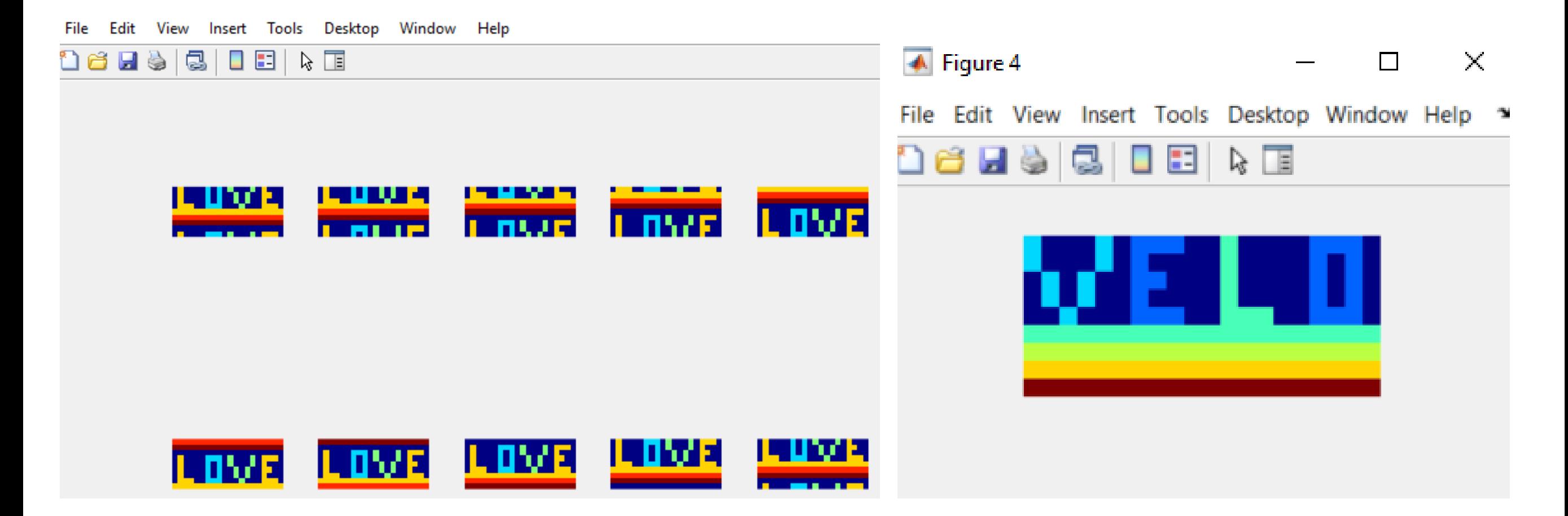

Compare genes and find unmatched nucleotides

geneA='AAAATAGTAGATGATGATGATGTCCATATAT' geneB='AAAATATGTAATTGTATGGATGTCCATATAT'  $[row,col,v]=find(geneA~=geneB)$ 

#### **Reshaping a Matrix**

The number of rows and columns in a matrix can be changed provided the total number of elements remains the same.

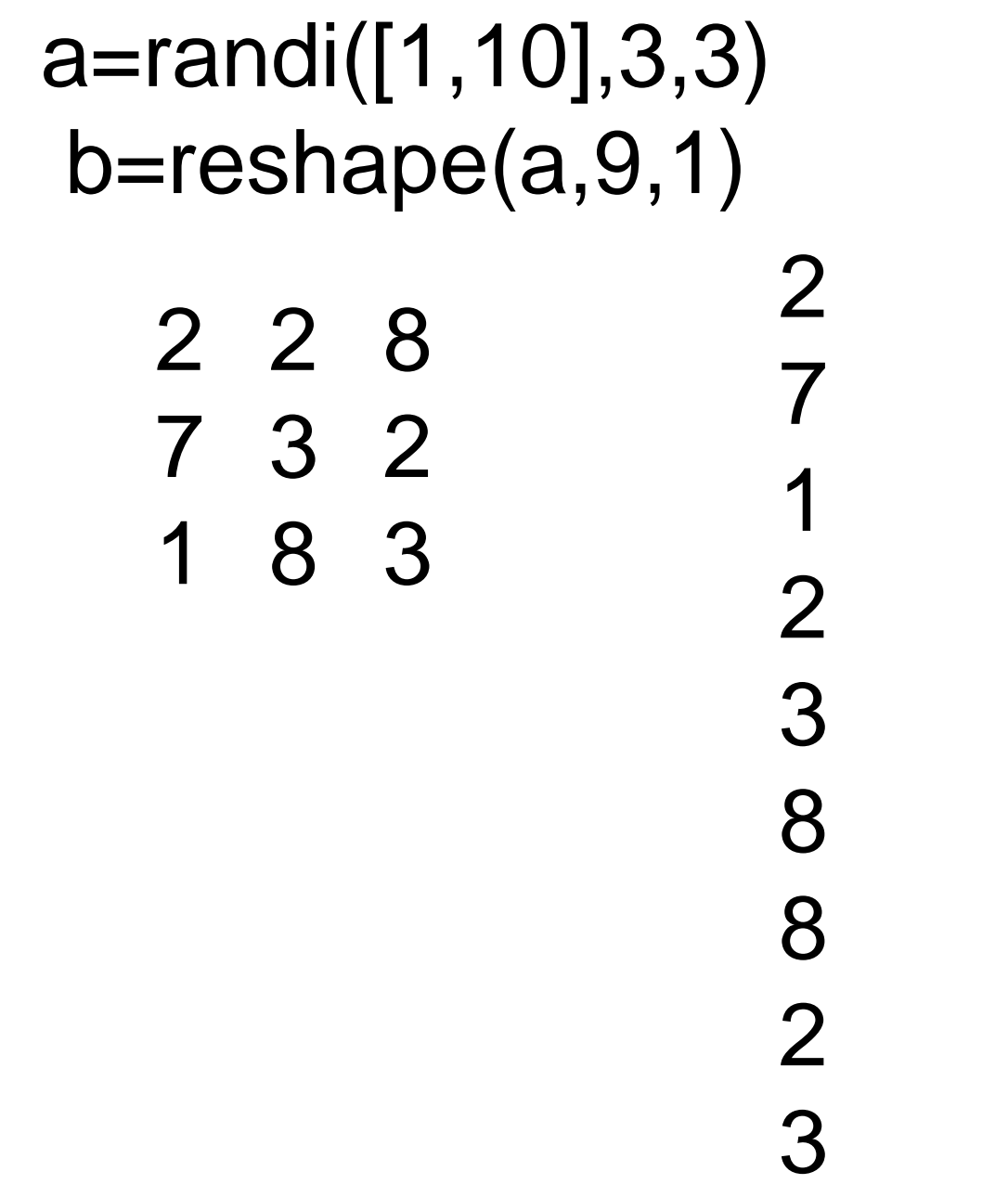

 10 9 5 8 9 7 10 10 5 7 8 10 9 10 b=reshape(a,1,9)